**iSeries**

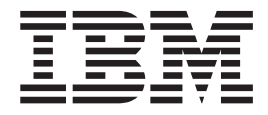

**Oracle Migration Toolkit**

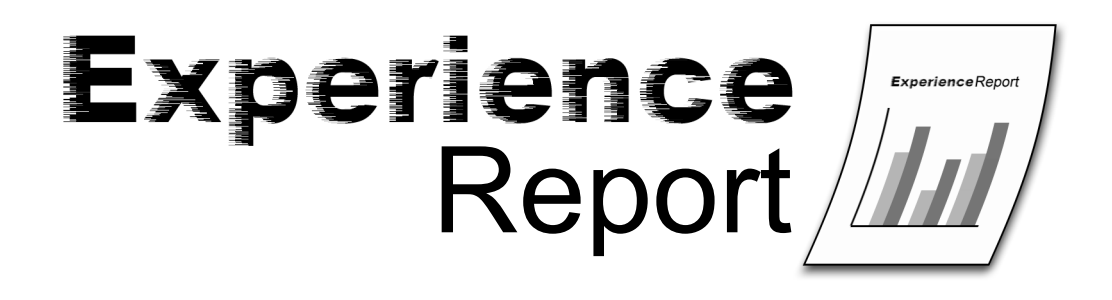

**iSeries**

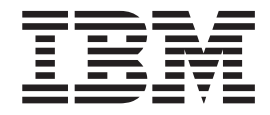

**Oracle Migration Toolkit**

本マニュアルに関するご意見やご感想は、次の URL からお送りください。今後の参考にさせていただきます。 http://www.ibm.com/jp/manuals/main/mail.html

なお、日本 IBM 発行のマニュアルはインターネット経由でもご購入いただけます。詳しくは

http://www.ibm.com/jp/manuals/ の「ご注文について」をご覧ください。

(URL は、変更になる場合があります)

お客様の環境によっては、資料中の円記号がバックスラッシュと表示されたり、バックスラッシュが円記号と表示さ れたりする場合があります。

 原 典: iSeries Oracle Migration Toolkit Experience Report

発 行: 日本アイ・ビー・エム株式会社

担 当: ナショナル・ランゲージ・サポート

第1刷 2005.8

この文書では、平成明朝体™W3、平成明朝体™W7、平成明朝体™W9、平成角ゴシック体™W3、 平成角ゴシック体™ W5、および平成角ゴシック体™ W7を使用しています。 この(書体\*)は、(財)日本規格協会と使用契約を締結し使用 しているものです。 フォントとして無断複製することは禁止されています。

注∗ 平成明朝体™W3、平成明朝体™W7、平成明朝体™W9、平成角ゴシック体™W3、 平成角ゴシック体™W5、平成角ゴシック体™W7

**© Copyright International Business Machines Corporation 2005. All rights reserved.**

© Copyright IBM Japan 2005

# 目次

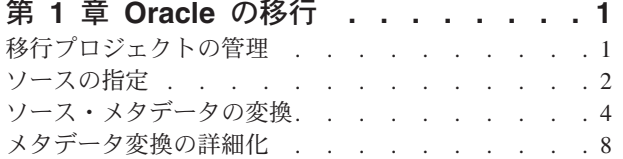

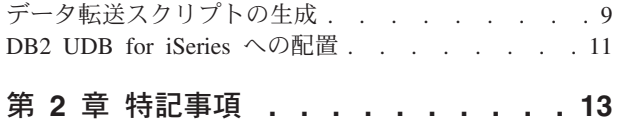

# <span id="page-6-0"></span>第 **1** 章 **Oracle** の移行

この文書では、Oracle Migration Toolkit (MTK) を使用して Oracle<sup>(TM)</sup> データベースを DB2<sup>(R)</sup> Universal Database(TM) for iSeries(TM) に移行するプロセスについて説明します。このプロセスは 6 つのサブタスクに 分かれており、それぞれについて詳細に説明しています。この報告を作成するために、ツールの「移行ウィ ザード」部分は使用しませんでした。ツールが提供する各サブタスクについてこの報告書で説明するため、 すべてのサブタスクを通して実行しました。

移行プロジェクトの管理

ソースの指定

ソース・メタデータの変換

メタデータ変換の詳細化

データ転送スクリプトの生成

*DB2 for iSeries* への配置

#### 詳細情報の検索

MTK ツールには、広範囲をカバーするオンライン・ヘルプが用意されており、各トピックがこの経験報告 よりも詳細に説明されています。ただし、このツールはさまざまな DB2 プラットフォームに対して実行す るよう作成されているため、汎用ヘルプの詳細の一部は iSeries への配置には該当しないか、または、ヘル プに記載されていません。この経験報告は、そのような理由のもとに作成されました。本書は特に iSeries での移行プロセスを対象としたものであるため、ヘルプ・テキストの補足として本書をご使用ください。

DB2 UDB for iSeries に関する包括的な情報は、[iSeries Information Center](http://www.ibm.com/eserver/iseries/infocenter) (http://www.ibm.com/eserver/iseries/infocenter) を参照してください。

# 移行プロジェクトの管理

Oracle Migration Toolkit (MTK) を使用すると、作業をプロジェクトにまとめることができます。各移行プ ロジェクトは個別に保持されるため、それぞれの移行時に生成されるすべてのファイルを、簡単に管理する ことができます。一度プロジェクトを作成すれば、以前に作成したプロジェクトにいつでも戻って開くこと ができます。MTK を始動するときに、新規プロジェクトを作成するか、以前に作成したプロジェクトを開 くかを選択できます。

MTK で新規プロジェクトを作成するには、以下のステップを実行します。

- 1. プロジェクト名を指定する。
- 2. プロジェクトのパスを指定する。このパスの下にすべてのファイルが保管されます。MTK はプロジェ クト名をサブディレクトリーとして追加し、それを絶対パスの一部に組み込みます。このため、すべて の移行プロジェクトにおいて、同じプロジェクト・パスを使用することをお勧めします。プロジェクト 名が異なるため、各移行プロジェクトは個別のディレクトリーに保管されますが、すべてをグループ化 しておくことができるというメリットがあります。
- <span id="page-7-0"></span>3. プロジェクトのテキスト記述を入力する。同じソース Oracle データベースを移行する予定の場合で も、複数のプロジェクトを作成して処理を整理することが必要な場合があります (例えば、複数のステ ップで作業を行う場合)。わかりやすい説明を入力しておくと、各プロジェクトで行う作業を区別する際 に役立ちます。
- 4. ソース・データベースとバージョンを指定する。(ただし、現時点でサポートされているソース・データ ベースは、Oracle バージョン 8 のみです。)
- 5. ターゲット・プラットフォームを指定する。DB2 がインストールされているシステムで、Oracle デー タベースの移行先とするシステムを指定します。iSeries での移行の場合は、使用する iSeries サーバー のバージョンとリリースを選択する必要があります。DB2<sup>(R)</sup> Universal Database<sup>(TM)</sup> for iSeries のリリー スが違うと、サポートされている機能が異なるため、これは非常に重要です。現時点でサポートされて いるバージョンとリリースの組み合わせは、バージョン 5 リリース 2 とバージョン 5 リリース 3 で す。使用する iSeries サーバーにこれらのリリースのどちらもインストールされていない場合は、V5R2 を選択します。一部の機能は、使用するシステムで稼働しない可能性があるため、正しく配置されませ ん。ただし、V5R2 を選択することで、MTK が DB2 に V5R3 専用の機能を生成しないようにするこ とができます。
- 6. 「**OK**」をクリックする。

例

MTK を始動するとすぐに「プロジェクト管理 (Project Management)」ダイアログ・ボックスが表 示されます。プロジェクト名として「payroll」と入力し、パス名はデフォルト値のままにしま す。作成する可能性のあるその他の移行プロジェクトとこのプロジェクトを区別できるよう、「第 1 四半期の給与計算ファイルの移行」のような、分かりやすい説明を入力します。

次に、ターゲットとして DB2 UDB for iSeries を指定します。ドロップダウン・リストを使ってプ ラットフォームを「DB2 UDB iSeries V5R2」に変更して、バージョン 5 リリース 2 が稼働してい る iSeries システムにデータを移行することを指定します。これでプロジェクトの設定は完了で す。「**OK**」をクリックします。

# ソースの指定

Oracle Migration Toolkit (MTK) では、スクリプト・ファイルのセットを基にして、または Oracle データ ベースから直接、移行のソースを指定することができます。

データ自体はこの段階では処理されないという点に注意してください。ここでは単に、対象となる Oracle オブジェクトを指定し、その定義がフォームに変換されて iSeries システムの DB2 内に同じオブジェクト を作成できるようにします。これらのオブジェクトに含まれているデータの移動は、後続のステップの一部 です。このステップでは、Oracle データベースと厳密に一致する空の データベースを DB2 上に作成しま す。

## スクリプト・ファイルを使用したソースの指定

変換する SQL ステートメントを含むファイル (またはファイルのセット) を指定することができます。こ の方法は、Oracle データベースを作成するうえで必要なすべてのステートメントを含むスクリプトを、既 に持っている場合に使用します。この方法を使うと、MTK はすべての入力ファイルから SQL 構文を取得 して、それらを Oracle 互換 SQL から DB2 互換 SQL に変換します。

ファイルのセットに、相互依存性を持つすべてのファイルが含まれていることを確認してください。これ は、変換プロセスによる DB2 互換 SQL の生成時に、関連するオブジェクトが参照される場合があるため です。例えば、スクリプトに CREATE INDEX ステートメントが含まれている場合は、基礎となるテーブ

ルの CREATE TABLE ステートメントが、ソースとして指定するファイルまたはファイルのセットに含ま れている必要があります。基礎となるテーブルが既に移行済みの場合でも、その CREATE TABLE ステー トメントを含める必要があります。

移行プロセスの次のフェーズである変換により、特定のソース・ファイルがコンテキスト提供専用として選 択されているかどうかを指定します。これは、テーブルを再度移行したくない場合には便利ですが、索引や ビューなどの依存オブジェクトを正しく変換するためには CREATE TABLE ステートメントが必要です。

移行するスクリプト・ファイルのセットを指定するには、以下の手順を実行します。

- 1. Oracle データベース・オブジェクトの作成に必要なすべての SQL ステートメントを含むスクリプトが あるかどうかを確認する。これには、テーブル、ビュー、索引、プロシージャー、トリガー、関数など が含まれます。
- 2. 「インポート **(Import)**」をクリックして、変換する SQL ステートメントを含むすべてのファイルを選 択する。その後、必要に応じて、選択したファイルを表示、ソート、または除去することができます。
- 3. この時点でスクリプト・ファイルをソートして、オブジェクトの論理フロー、およびそれらの依存関係 が存在することを確認する。最初にテーブルが作成され、次に、作成されたテーブル上にビュー、索 引、およびトリガーが作成され、場合によってはその後に、オブジェクトの一部またはすべてに依存す る SELECT ステートメントまたは CREATE PROCEDURE ステートメントが作成されます。変換ステ ップでも、ファイルをソートすることができます。
- 4. 「変換 **(Convert)**」タブをクリックして、移行プロセスを継続する。

### **Oracle** データベースからのソースの直接指定

移行のソースを指定する 2 番目の方法として、記述を Oracle データベースから直接抽出する方法があり ます。この方法は、Oracle データベースを記述したスクリプト・ファイルがない場合、または、MTK 自体 を使って移行対象のオブジェクトをサブセット化する場合に使用します。

この方法を使用するには、MTK の実行に使用するマシン上で Oracle データベースがアクセス可能である 必要があります。この方法では、Oracle カタログおよびメタデータを使用して、DB2 へ移行できるすべて のオブジェクトのリストを生成します。

Oracle データベースを直接指定するには、以下の手順を実行します。

- 1. 「抽出 **(Extract)**」をクリックして、使用する Oracle データベースに接続するインターフェースをオー プンする。移行する Oracle データベースの名前を、ユーザー ID およびパスワードと共に指定しま す。
- 2. 接続されると、Oracle データベース内の選択可能なすべてのオブジェクトがリストされる。移行するオ ブジェクトを選択します。
- 3. 選択したら、「抽出 **(Extract)**」をクリックして、SQL ステートメントを含むファイルを生成する。「**1** つのファイル **/** ストアード・プロシージャーを作成 **(Create one file / stored procedure)**」オプション および「他の必要なオブジェクトを含める **(Include other needed objects)**」オプションにチェックマー クを付けることをお勧めします。1 つのファイルを作成することによって、将来の移行でこのファイル を使用することができます。これは、移行が既に完了しているためです。また、この処理には時間がか かる場合があります。他の必要なオブジェクトを含めるよう選択することで、見落とした可能性のある 依存オブジェクトをツールに識別させることができます。
- 4. 「変換 **(Convert)**」タブをクリックして、移行プロセスを継続する。

詳細

<span id="page-9-0"></span>通常、SQL スクリプト・ファイルには、ステートメント間に散在するコメントが含まれています。 このようなコメントは以下のように表示されます。

-- The following statement creates a table

```
create table oracle_worker(
      Name varchar2(25),
      Age number check(Age between 18 AND 65),
     Lodging varchar2(15));
```
セミコロンが SQL ステートメントの終了区切り文字として使われていることにも注意してくださ い。

# ソース・メタデータの変換

これまでのステップで、移行プロジェクトを作成し、 DB2(R) Universal Database(TM) for iSeries に移行され る Oracle データベース内のオブジェクトのセットを定義しました。このステップでは、これらの定義を使 用して、SQL を DB2 互換 SQL ステートメントに変換します。

ソース・メタデータを DB2 互換のスクリプトに変換するには、以下のステップを実行します。

- 1. デフォルト値を指定変更する場合は、生成されたファイルに接頭部を指定する。デフォルトでは、この ツールは強調表示されたソース・ファイルの名前を使用しますが、それを、よりわかりやすい名前に変 更することをお勧めします。この名前は、『変換』ステップで作成される .db2 ファイルおよび .rpt フ ァイルに対する接頭部であり、MTK によって生成されるファイル名にのみ影響します。データベー ス・オブジェクト名自体には何の影響もなく、出力スクリプトの内容にも影響しません。
- 2. 日付リテラルを持つ SQL ステートメントがある場合は、必ず、選択可能な項目から正しい「ソースの 日付形式 **(Source date format)**」を選択する。日付リテラルがない場合、または不明な場合には、デフ ォルトの形式のままにしてください。
- 3. 他のオブジェクトにコンテキストを提供するためにのみリストに含まれているソース・ファイルがある かどうかを確認する。該当するファイルがある場合は、「コンテキストの設定 **(Set Context)**」をクリッ クし、スクリプト内のその他のオブジェクトによって参照されるオブジェクトへの、定義の提供にのみ 使用されるファイルをすべて選択します。

コンテキスト・ファイルとして指定したファイル内の SQL ステートメントは、出力スクリプトに変換 されません。したがって、すべてのファイルをコンテキスト・ファイルに指定できるわけではありませ ん。最低 1 ファイル、可能であれば複数のファイルを、ソース・ファイルのままにする必要がありま す。

- 4. 『ソースの指定』ステップで述べたようなファイルの順序を設定していない場合は、ファイルのリスト の下にある「ファイルを上へ移動 **(Move File Up)**」または「ファイルを下へ移動 **(Move File Down)**」 ボタンを使用して、ソース・ファイルの順序を変更する。
- 5. 必要な場合は、「拡張オプション **(Advanced Options)**」および「グローバル・タイプ・マッピング **(Global Type Mapping)**」を表示できますが、何らかの変更を加えることはお勧めできません。「グロ ーバル・タイプ・マッピング **(Global Type Mapping)**」は、SQL ステートメントの変換時に使用される Oracle の型および対応する DB2 の型を参照したい場合に、使用することができます。
- 6. 「変換 **(Convert)**」をクリックする。これにより、変換プロセスが開始します。処理されるステートメ ントの数および複雑さによっては、終了までに数分を要する場合があります。
- 7. 変換プロセスが完了すると、「詳細化 **(Refine)**」タブが開き、変換プログラム情報が表示される。ただ し、この時点で「変換 **(Convert)**」タブに戻ることをお勧めします。このタブでは、変換プロセスで生 成された出力ファイルを確認することができます。特に、以下の 2 つのファイルに注目してください。

.db2 ファイルは、実際の出力スクリプトです。これには、DB2 互換 SQL に変換された、入力スクリ プトの SQL ステートメントがすべて含まれています。一部のケースでは、ステートメントの修正、ま たは省略が行われます。 .db2 ファイルには組み込みのコメントが含まれており、そのコメントによ り、エラーが発生した場所、意図的にステートメントが省略された場所、およびステートメントが修正 された場所が示されます。この .db2 ファイルは、入力スクリプトのオリジナルの各 SQL ステートメ ントが保存され、コメント化される、という優れた特長を備えています。それらの各コメントの後に、 同等の DB2 互換 SQL ステートメントが続きます。これにより、変換プロセスで各ステートメントが どのように修正されたかが分かります。

.rpt ファイルは、すべてのメッセージをそのままリストしたものです。このファイルには、SQL ステー トメントは 1 つも含まれていません。変換プロセスが生成したすべてのメッセージを単にレポートした ものです。このファイルを使用すると、変換プロセスがどの程度円滑に実行されたかを知ることができ ます。

#### 詳細

#### 名前の修飾

入力スクリプトでオブジェクトが修飾されている方法に応じて、出力されたスクリプトでは、テー ブル、ビュー、索引、およびその他の SQL オブジェクトの名前が修飾される場合と、修飾されな い場合とがあります。例えば、入力 Oracle スクリプト内のすべてのオブジェクトが修飾されてい ない (テーブル・スペースが指定されていない) 場合、出力スクリプト内のすべてのオブジェクト も修飾されません。入力スクリプト内のすべてのオブジェクトが同じテーブル・スペースを使用し て修飾されている場合も、出力スクリプトは修飾されません。これらのケースでは、オブジェクト は、iSeries サーバーに配置される際に、ユーザーが DB2 への接続時に使用するプロファイルによ って暗黙的に修飾されます。入力スクリプトで異なる複数の修飾子が使用されている場合は、最初 に出現するものがデフォルトとなり、このデフォルトのテーブル・スペースを使用しているオブジ ェクトはいずれも、出力スクリプトでは修飾されていないように見えます。このデフォルト以外の 修飾子を使用しているオブジェクトはすべて、出力スクリプトでは同じスキーマ名によって修飾さ れます。オブジェクトに対する最初の参照は修飾されているものの、入力スクリプト内のそれ以降 の参照が修飾されていない場合は、特別なケースとなります。 MTK では、このようなケースを、 最初のスキーマをデフォルトとし (したがって、出力スクリプトでこれらは修飾されない)、スキー マ名 DBA を使用して、後続の修飾されていない参照をすべて修飾する、という方法で処理しま す。

簡単な例を以下に示します。

1st reference: tab1 output: tab1<br>
2nd reference: tab2 output: tab2 output: tab2 1st reference: tab1 table space x output: tab1 2nd reference: tab2 table space x output: tab2 1st reference: tab1 table space x output: tab1 2nd reference: tab2 table space y output: y.tab2 1st reference: tab1 table space x output: tab1 2nd reference: tab2 vertical output: dba.tab2

#### セット演算

DB2 UDB for iSeries では、V5R2 において、INTERSECT や EXCEPT などの一部のセット演算 をサポートしていません。 Oracle スクリプトにこれらの演算を使用する SQL ステートメントが 含まれている場合は、UNION によって置き換えられます。これは、出力 SQL を確実に有効なも のとするために行われますが、所期のものとは異なる結果が生成される可能性が高くなります。こ れらの警告が発生した箇所を検討して、記述しなおす必要があるかどうか、あるいは UNION での 置き換えが妥当であるかどうかを判断することをお勧めします。

### **SQL** トリガー

他の DB2 プラットフォームでは、トリガー・プログラムを使用して、識別子 OLD を持つ古い行 イメージや、識別子 NEW を持つ新しい行イメージを暗黙的に参照することができます。DB2 UDB for iSeries では、SQL ステートメント CREATE TRIGGER に、明示的な行 REFERENCING OLD AS OLD NEW AS NEW が含まれている必要があります。この文節は、CREATE TRIGGER ステートメントの変換プロセスで追加されます。

#### ラージ・オブジェクト **(LOB)** フィールド

DB2 UDB for iSeries の LOB フィールドのインプリメントでは、NOT LOGGED 属性をサポート していません。ラージ・オブジェクトの型 (CLOB、BLOB、および DBCLOB) ではいずれも、 DB2 UDB for iSeries へ変換される際に、 NOT LOGGED 文節は除去されます。

#### **CREATE INDEX**

Oracle 内では使用されているが、DB2 UDB for iSeries には存在しないインデックス属性がありま す。 CLUSTER や ALLOW REVERSE SCANS などの属性は、Oracle ではサポートされています が、DB2 UDB for iSeries ではサポートされていません。これらの文節が入力スクリプト内に含ま れている場合、DB2 出力スクリプトでは省略されます。

## **NOT NULL** 文節

他の DB2 プラットフォームでは、UNIQUE および PRIMARY KEY 制約に含まれる列が、必ず NOT NULL として定義されている必要があります。DB2 UDB for iSeries では、そのような要件 はありません。このため、移行のターゲットが DB2 UDB for iSeries である場合には、この文節は 追加されません。

#### 制約列の不一致

DB2 UDB for iSeries では、参照保全制約に含まれる列のデータ型が一致していなければなりませ ん。主キー列のデータ型は、外部キーのデータ型と完全に同一である必要があります。よくある不 一致の一例としては、INTEGER と SMALLINT の相違があります。この関係は、他の DB2 プラ ットフォームや Oracle では許可されていますが、DB2 UDB for iSeries では許可されていませ ん。このエラーが発生する可能性を減らすために、変換では、Oracle の NUMBER データ型を INTEGER に変更し、 INTEGER と SMALLINT との区別を試行しません。ただし、CHARACTER と VARCHAR のように、制約列が一致しないケースが残る可能性があり、一部の箇所で列定義の 修正が引き続き必要となる場合があります。

#### **NULL;** ステートメント

Oracle のプロシージャー型言語である PL-SQL では、NULL; ステートメントを使用して、以下の 簡単な例のように、空の論理分岐を示すことができます。

CREATE TRIGGER TRIG1 AFTER INSERT ON T FOR EACH ROW BEGIN NULL;

END;

DB2 UDB for iSeries では、こうした NULL; ステートメントの使用は許可されません。この PL-SQL ロジックの動作を保持するには、以下の例のように、 NULL; ステートメントを、ダミー 変数を 0 に設定する有効なステートメントで置き換えます。

CREATE TRIGGER TRIG1 AFTER INSERT ON T REFERENCING NEW AS NEW FOR EACH ROW MODE DB2SQL BEGIN ATOMIC

DECLARE NULLSTMT INTEGER;

```
--| NULL;
```
SET NULLSTMT = 0;

END;

### 変換されないステートメント

一部のステートメントは、入力スクリプトに含まれていても、出力スクリプトには組み込まれませ ん。DROP TABLE などの一部のステートメントは、それらのステートメントを含めることに意味 がありません。これは、移行が最初から開始されるので、テーブルの除去は必要ないためです。他 にも、DB2 内では無効となる、特定の形式をもつステートメントがあります。この例としては、制 約を使用可能または使用不可にする ALTER TABLE があります。 ALTER TABLE ステートメン トは DB2 でサポートされていますが、このステートメントを使用して制約を使用可能にしたり、 使用不可にすることはできません。最後に、ステートメント自体を iSeries サーバー上で実行でき ないというケースがあります。この例としては、CREATE SEQUENCE ステートメントがありま す。この機能は V5R2 ではまだ使用できないため、ステートメント全体が省略されます。これらす べてのケースにおいて、ステートメント・テキストはコメント化されますが、そのテキスト自体は 出力スクリプト内に引き続き表示されます。また、コメントにメッセージが追加され、そのステー トメントが変換されなかったこと、および変換されなかった理由が示されます。これらのコメント は、.rpt ファイルと .db2 ファイルの両方に表示されるため、除外されたすべてのステートメント を容易にチェックできます。

#### **Oracle** の型

DB2 では、以下の例のような、複数の要素を含む型をサポートしていません。

create type name\_ty as object (firstName varchar2(20), lastName varchar2(20), title varchar2(10));

変換されないステートメントのもう 1 つの例を以下に示します。こうしたステートメントが含ま れている場合は、この型を使用するテーブルを検索して、その型への参照を、明示的な列定義に置 き換える必要があります。ユーザーの意図する内容が必ずしも明確ではないため、このツールでは CREATE TABLE ステートメントに対してそのような修正を行いません。ただし、次のような簡単 なケースは除きます。

create table persons (deptNo int primary key, deptName char(20) not null, managerID number(5), managerName name ty not null);

以下のように、型オブジェクトの列を組み込み、それらの名前を、そのテーブルに適したものに変 更します。

create table persons (deptNo int primary key, deptName char(20) not null, managerID int, mgrfirstName varchar(20), mgrlastName varchar(20), mgrtitle varchar(10));

### **SEQUENCE** オブジェクト

Oracle の SEQUENCE オブジェクトは、DB2 UDB for iSeries ではサポートされていません。ただ し、以下のステップに従い、IDENTITY 列を使用して同じ振る舞いをさせることができました。例 えば、Oracle にあるシーケンスが、次のステートメントによって作成されたとします。

<span id="page-13-0"></span>CREATE SEQUENCE IDENTITY\_C2 INCREMENT BY 1 START WITH 1000;

iSeries サーバー上で、1 つの IDENTITY 列でテーブルを作成します。

CREATE TABLE IDENTITY C2 (IDENTITY C2 DECIMAL(31,0) GENERATED ALWAYS AS IDENTITY (START WITH 1000, INCREMENT BY  $1)$ ;

次に、シーケンスの前の値と次の値を与える関数を作成します。 Oracle スクリプトを調べて、 PREVVAL FOR IDENTITY\_C2 を PREV\_IDENTITY\_C2( ) で置き換え、NEXTVAL FOR IDENTITY\_C2 を NEXT\_IDENTITY\_C2( ) で置き換えます。以下の同じ例で、関数を作成するス テートメントは次のとおりです。

CREATE FUNCTION PREV IDENTITY C2 () RETURNS DECIMAL(31,0) LANGUAGE SQL MODIFIES SQL DATA BEGIN RETURN (SELECT identity val local() FROM QSYS2.QSQPTABL); END; CREATE FUNCTION NEXT IDENTITY C2 () RETURNS DECIMAL(31,0) LANGUAGE SQL MODIFIES SQL DATA

BEGIN INSERT INTO IDENTITY C2 VALUES(DEFAULT) ; DELETE FROM IDENTITY C2; RETURN (SELECT identity\_val\_local() FROM QSYS2.QSQPTABL); END

SEQUENCE オブジェクトの完全なサポートが DB2 UDB for iSeries に追加されると、MTK で、 Oracle スクリプトを同等の DB2 スクリプトに正しく変換できるようになります。

#### 例

入力スクリプトで「25.12.2002」という日付リテラルが表示されるので、「ソースの日付形式 (Source date format)」に DD.MM.YYYY を選択します。

制約を使用不可にする ALTER TABLE ステートメントがあります。同様のことを実行するために は、WRKPFCST コマンドを直接 iSeries システム上で使用します。これは、ALTER TABLE ステ ートメントを使用して制約を使用不可にすることができないためです。 WRKPFCST コマンドを使 用すると、制約を使用可能および使用不可にすることを選択できます。

# メタデータ変換の詳細化

変換ステップでは、ソース SQL ステートメントを DB2 互換の SQL ステートメントに変換することを目 的としていました。詳細化ステップでは、変換の結果を表示して変更を加えることができます。例えば、ソ ースのストアード・プロシージャーと一部の DB2 オブジェクトの名前を変更することができます。ただ し、これらの変更を適用するには、変換ステップに戻る必要があります。

以下のいずれかのタブを使用して、変換の結果を表示することができます。

- v 「**Oracle**」ビューにはソース・データベースが表示されます。
- v 「**DB2**」ビューにはターゲット・データベースが表示されます。
- v 「レポート **(Report)**」ビューには、データベース・オブジェクト順にソートされたエラー・メッセージ のレポートが表示されます。
- v 「メッセージ **(Messages)**」ビューには、メッセージ番号順にソートされたメッセージが表示されます。

<span id="page-14-0"></span>DB2 列に編集アイコン (鉛筆) が表示されている場合は、そのオブジェクトの名前を変更することができ ます。例えば、列、テーブル、ビュー、索引、およびプロシージャーをの名前を変更できます。トリガー名 および外部キー名は変更できません。このテーブルで加えた変更は全体に影響を及ぼし、ソース・メタデー タを再変換した場合にのみ有効になります。オブジェクト名を変更するには、以下のステップを実行しま す。

- 1. 「詳細化 (Refine)」ページの「DB2」ビュー、またはソースでオブジェクトを選択する。
- 2. DB2 列の編集アイコン (鉛筆) をクリックする。「オブジェクト名編集 (Edit Object Name)」ウィンド ウがオープンします。
- 3. 「名前 (Name)」フィールドに新しい名前を入力する。
- 4. 「適用 **(Apply)**」をクリックする。新しい名前がテーブルに表示されます。ただし、これらは次に変換 するときまで有効にはなりません。
- また、以下の手順を実行して SQL プロシージャーまたはトリガーのロジックを変更することもできます。
- 1. 「詳細化 (Refine)」ページのソースまたはターゲット・ビューからプロシージャーまたはトリガーを選 択する。
- 2. 「ソース編集 **(Edit Source)**」を選択する。プロシージャー (トリガー) の本体がデフォルトのエディタ ーでオープンします。
- 3. 変更内容を入力し、保管して、エディターを閉じる。
- 4. 「変更内容を最新表示 **(Refresh Changes)**」をクリックして、プロシージャー (トリガー) 本体に加えた 変更を表示する。ここで新しい変更内容を表示できますが、次に変換するまで、この変更内容は有効に はなりません。

### 詳細

他のステップとは異なり、詳細化ステップはオプションであるということに注意してください。多く の場合、移行を行う際には、詳細化プロセスを適宜スキップすることができます。変換プロセスで生 成されたメッセージをチェックし、オブジェクト名を変更する必要がない場合は、このステップ全体 をスキップすることができます。

変換を詳細化する際には、個々のステートメントの変換をテストすることが役立ちます。このテスト は、SQL Translator を使って実行することができます。最初に、テストするステートメントが参照し ているオブジェクトを変換する必要があります。関連するオブジェクトの変換が完了した後、あるい は、テストするステートメントが完全な自己完結型である場合は、MTK メニューから「ツール **(Tools)**」>「**SQL Translator**」を選択します。「SQL Translator」ウィンドウがオープンします。この ウィンドウに SQL ステートメントを入力するか、クリップボードからペーストすることができま す。次に、「変換 **(Convert)**」ボタンをクリックします。

# データ転送スクリプトの生成

この時点で、Oracle テーブルから iSeries 上の DB2 テーブルにデータを移動するスクリプトを生成する準 備ができています。先ほどの変換ステップでは、データベース・オブジェクトの作成にのみ関係するスクリ プトを生成しました。このステップでは、Oracle からデータをインポートして、DB2 ファイルにデータを 取り込むスクリプトを作成します。オブジェクトを作成するスクリプトの配置のみに関心があり、Oracle データベースから DB2 にデータを移動しない場合は、このステップをスキップすることができます。

データ転送スクリプトを生成するには、以下の手順を実行します。

- 1. 画面の左側のパネルで、データの転送に使用するスクリプトを強調表示する。ここで選択するスクリプ トは、データが転送される Oracle テーブルを決定するために使われます。Oracle オブジェクトは、 「ソースの指定 **(Specify Source)**」画面で既に選択されているため、もう一度戻って選択する必要はあ りません。
- 2. スクリプトを保管する場所を決定する。スクリプト・ファイルは、MTK を実行しているローカルのマ シン上に生成することも、リモートの iSeries サーバー上に生成することも、あるいは両方へ同時に生 成することもできます。このパネルで選択する場所は、「**DB2** への配置 **(Deploy to DB2)**」タブのデー タ抽出ステップで作成される、バイナリー・データ・ファイルの保管先としても使用されます。

両方の場所へ同時にスクリプトを保管し、スクリプトの両方のセットに対してデフォルトの場所を指定 することをお勧めします。ただし、大量のデータがあり、複数の iSeries サーバーに配置する予定の場 合は、スクリプトをローカルにのみ生成することをお勧めします。このオプションは非常に高速で実行 されます。ユーザーはその後でファイルを手動で各 iSeries サーバーに送信して、表示されるディレク トリー内にそれらを保管することができます。ローカルでのスクリプト生成を選択するもう 1 つのケー スとしては、iSeries サーバーに接続していない状態で作業を行っており、この段階ではスクリプトの生 成のみを行い、後でスクリプトを手動で複製したい、という場合があります。このシナリオでは、この ウィンドウに表示される iSeries 宛先ディレクトリーにファイルを後で移動することもできます。

スクリプトを iSeries サーバー上のみに保管することを選択する唯一の理由は、使用するローカル・マ シンの記憶域を節約するためです。この場合、\*.qsh ファイルはローカル・マシン上にはないため、生 成後にこのファイルを表示することはできません。ただし、スクリプト生成中にエラーが発生しなかっ た場合は、このファイルが iSeries 上に存在すると確信でき、すべて問題はありません。

3. 「スクリプトを生成 **(Create Scripts)**」をクリックする。これにより、データ転送に必要なスクリプト が作成され、指定したマシン上に保管されます。データの移動はまだ行われません。実際のデータの移 動は、移行プロセスの最後の『**DB2 UDB for iSeries** への配置』ステップで行われます。

### 詳細

データを複数の iSeries サーバー上に複製する最も簡単な方法は、単に『データ転送スクリプトの生 成』プロセスを実行してから、各 iSeries ごとに『**DB2 for iSeries** への配置』プロセスを実行するこ とです。何らかの理由により Oracle データベースを使用できない場合や、単に Oracle データベース が大きすぎて再度抽出できない場合は、プロジェクト・ディレクトリー全体をターゲット・システム に手動で送信することができます。

- v /QIBM/UserData/MTK/projects/*projname*/DataOutScripts データ・ディレクトリー全体を、他の iSeries サーバー上の適切なディレクトリーにバイナリー・コピーします。\*.qsh スクリプト・ファイル内 のコメントに、このファイルを保管すべき場所が正確に示されています。
- v 新しいシステムに対して、MTK からデータ配置ステップを実行します (抽出ステップはスキップ します)。あるいは、/QIBM/UserData/MTK/projects/*projname*/DataOutScripts/*name*.qsh を実行すること で、STRQSH を使用して新しいシステム上で qsh スクリプトを手動で実行することもできます。

MTK ツールは、iSeries サーバー上の /QIBM/UserData/MTK/projects/*projname*/DataOutScripts ディレク トリーに、以下のような複数のファイルを生成します。

- v \*.qsh スクリプトは、CPYFRMIMPF を使って、実際にデータのインポートを行います。
- v \*.fdf ファイルは CPYFRMIMPF のフィールドを定義します。

MTK ログまたは出力メッセージからは診断できないような問題が発生した場合は、MTK を実行する 際に -debug オプションを使用します。このオプションは、MTK ツール、およびデータ転送スクリプ トの生成と実行から、詳細出力を生成します。この出力は、より詳細な問題判別を行ううえで活用で

<span id="page-16-0"></span>き、また、分析のために IBM に送信することもできます。さらに、\*.qsh スクリプトの実行によって メッセージに表示される CL コマンドを手動で実行して、問題をより詳細に診断することもできま す。例えば、CHGPFCST、DLTF、CRTSRCPF、および CPYFRMIMPF の各コマンドを 1 つずつ実行 して、問題の原因特定を試みることができます。

これらを MTK ツールから実行するのではなく iSeries サーバー上で手動で実行したい場合は、スク リプト自体にその実行方法を示すコメントが含まれています。

# **DB2 UDB for iSeries** への配置

このステップが、移行プロセスの最終ステップです。これまでに、DB2 オブジェクトの作成、Oracle テー ブルからのデータ抽出、および DB2 テーブルへのデータのインポートに必要となる、すべてのスクリプト を作成しました。

iSeries の DB2 UDB へデータを配置するには、以下のステップを実行します。

- 1. 配置のターゲットとなる iSeries サーバーの名前を入力する。入力する名前は、JDBC ドライバーがリ モート・システムにアクセスするために使用する、有効なシステム名である必要があります。
- 2. 適切なスキーマが iSeries サーバーに存在していることを確認する。最も一般的なケースにおいて、1 つの Oracle スキーマから Oracle オブジェクトをすべて抽出した場合、生成される DB2 スクリプト は、スキーマ名を含みません。つまり、デフォルトのスキーマ名が使用されます。この名前は、ユーザ ーが接続に使用するユーザー・プロファイルの名前です。ほとんどのユーザーは、既にこの名前の付い たスキーマを持っていますが、ない場合には、iSeries 上サーバーで手動で作成する必要があります。こ れは、オブジェクトが作成される場所です。 iSeries ナビゲーターを使用してこのスキーマを作成でき ます。 iSeries サーバーに直接サインオンし、STRSQL を使用して対話式 SQL 環境に入り、 CREATE SCHEMA *myprofile* を実行することもできます。ここで、*myprofile* は、ユーザーが接続に使用するユー ザー・プロファイルです。

自分のユーザー・プロファイルを使用したくない場合には、DB2 スクリプトを修正して先頭に SET SCHEMA ステートメントを組み込み、デフォルト・スキーマを自分のユーザー・プロファイル以外の ものに設定することができます。ただし、プロセス全体で、デフォルト・スキーマを使用することをお 勧めします。このオブジェクトは、必要に応じて、移行後にコピーまたは移動することができます。

また、既にスキーマがあり、必ずそこにオブジェクトが作成されるようにする必要がある場合は、その 名前で CRTUSRPRF を実行し、そのプロファイルを使用して接続する、という別の方法があります。

- 3. iSeries への接続用のユーザー ID とパスワードを入力する。最初の画面でこれらを入力しない場合、ウ ィンドウが表示されて、プロファイルおよびパスワードの入力を求めるプロンプトが出されます。現行 のパスワードと共に、iSeries サーバー上にある有効なユーザー・プロファイルを指定する値を入力する 必要があります。プロファイルが定義されていない場合、アクティブではない場合、またはパスワード が期限切れか誤りである場合には、接続は失敗し、配置プロセスは停止します。
- 4. .db2 スクリプトの配置のみを行うのか、またはデータの抽出とロードも行うのかを指示する。完全な移 行を行う場合には、3 つのボックスすべてにチェックマークを付けます。これら 3 つのオプションは、 完全な配置における以下の 3 つのステップに対応しています。
	- a. DB2 内にデータベース・オブジェクトを作成する。
	- b. Oracle からデータを抽出し、中間形式で iSeries サーバーに保管する。
	- c. 抽出されたデータを DB2 テーブルにインポートする。

3 つのステップすべてを一度に実行することをお勧めしますが、このルールには次のような例外があり ます。データではなく、オブジェクト定義のみを移行する場合は、1 番目のオプションのみにチェック

マークを付けます。既にデータベース・オブジェクトが作成済みであり、データの移動のみを行う場合 には、2 番目と 3 番目のオプションにチェックマークを付けます。iSeries サーバー間で、すべてのス クリプト・ファイルとデータ・ファイルのコピーが完了している場合は、3 番目のオプションのみにチ ェックマークを付けます。

- 5. 「配置 **(Deploy)**」をクリックする。このステップは、処理に非常に長時間を要することがあります。 MTK ツールでは、処理時間が増える可能性のある、いくつかのステップを実行します。すべてのデー タは、リモートで抽出されて保管されるため、パフォーマンスは直接 Oracle テーブルのデータ量に比 例します。データが抽出され、iSeries サーバーに保管されると、CPYFRMIMPF コマンドが各テーブル ごとに実行されて、データが DB2 にインポートされます。テーブル内にラージ・オブジェクト (LOB) 列がある場合、各 LOB 値にはそれぞれ、iSeries 統合ファイル・システムに保管されている固有のファ イルがあり、それらのファイルについてもインポートする必要があります。データの抽出を選択してい ない場合でも、DB2 内で作成しなければならないオブジェクトが多数存在する可能性があり、この処理 にも数分を要します。
- 6. 結果の出力画面で、配置の結果を検討する。 MTK ツールでは、移行に関する有用な情報を含む、非常 に詳細な HTML ファイルを自動的に生成します。配置が完了すると、ブラウザーのウィンドウが表示 されます。このウィンドウには、移行されたすべてのオブジェクトが表示され、また、データの移動を 選択した場合には、Oracle ソース・データベースと DB2 ターゲット・データベースの両方にあるすべ ての列の数が表示されます。このツールは、配置プロセスで発生したエラーまたは警告をすべて記載し たテキストを生成します。これらのログおよびレポートはすべて、すべてのスクリプトおよびファイル と共にプロジェクト・ディレクトリーに保管されます。このため、ユーザーの作業は保管され、移行が 完了した後でも、再利用したり検討したりすることができます。

#### 詳細

配置が失敗した場合、MTK ツールは、配置できなかったオブジェクトを示したレポートを生成しま す。そのオブジェクト名をクリックすると、試行されたそのオブジェクトの作成に関連するエラー・ メッセージが表示されます。また、配置プロセス全体で生成されたすべてのメッセージを記録した配 置ログもあります。このファイルは *filename*\_deploy.log という名前で、すべてのスクリプトと共にプ ロジェクト・ディレクトリー内に含まれています。 HTML 形式の配置レポートから、このログへの 直接リンクもあります。このログには、メタデータの配置と、データ自体の配置の両方で生成された メッセージが記録されています。スクリプトの手動での更新、または iSeries での何らかの作成また は削除によって修正することのできる問題がある場合は、スクリプト全体を再実行できます。再実行 の前に、スキーマを「除去」および「作成」して、各オブジェクトで既存の エラーを発生させないよ うにする必要があります。全スクリプトの再実行は行いたくない場合には、別の選択肢として、失敗 したステートメント自体を使用して新しいスクリプトを作成するか、対話式 SQL または iSeries ナ ビゲーターを使用して、手動でその SQL ステートメントを実行する、という方法があります。

iSeries サーバーへの最初の配置時に、MTK ツールは、さまざまな Oracle 組み込み関数に代わる、 ユーザー定義関数 (UDF) を生成します。これらの UDF は、ORA8 スキーマにビルドされます。こ のプロセスはすべて自動化されており、ORA8 スキーマが削除されるか、ORA8 スキーマに含まれる 1 つ以上の UDF が削除されない限り、1 回だけ実行されます。

重要: 配置を実行する前に、PTF SI06748 および SI06675 が iSeries システムに適用されているかど うかを検査して、必要なすべてのコードがサーバー上にあることを確認してください。これらの PTF を適用せずに配置プロセスを実行しても、正しく完了しません。

# <span id="page-18-0"></span>第 **2** 章 特記事項

本書の情報は特定物として現存するままの状態で提供されるものであり、いかなる保証も提供されません。 他社製品への言及および参照は、単に情報提供目的で記載されたものであり、IBM がそれらの製品を推奨 するものではありません。

本書に含まれるパフォーマンス・データは、管理環境下で標準の IBM ベンチマークを使用し得られた測定 結果と予測に基づくものです。ユーザーが実際に得られるスループットまたはパフォーマンスは、ユーザー のジョブ・ストリームにおけるマルチプログラミングの量、I/O 構成、記憶域構成、および処理されるワー クロードなどの考慮事項によって異なります。したがって、個々のユーザーがここで述べる比率と同等のス ループットまたはパフォーマンスの向上を得られるという保証はありません。

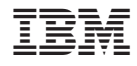

Printed in Japan